## YouTestMe

Completion status report

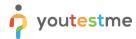

| File name       | R048 - Integrate with LMS. Overall pass/fail determination must be publishable in candidates' LMS records |
|-----------------|----------------------------------------------------------------------------------------------------|
| Author          | YouTestMe                                                                                                 |
| Confidentiality | Internal or Public                                                                                        |
| Last save date  | Friday, October-28-2022 at 3:52:00 PM                                                                     |

## **Table of Contents**

| 1 | Introduction             | . 2 |
|---|--------------------------|-----|
| 2 | Completion status report | . 3 |

## 1 Introduction

This document's purpose is to explain the requirement R048 - Integrate with LMS. Overall pass/fail determination must be publishable in candidates' LMS records.

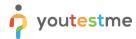

## 2 Completion status report

To download the completion status report you should:

- 1. Click on the **Candidates** tab there you will see all the candidates that you assigned to the session for that test
- 2. In the **Report verified** column, you will see the status of the test report
- 3. You need to select candidates whose report you want to verify
- 4. Click on the **Action** drop-down button and then on the **Verify selected attempts**.

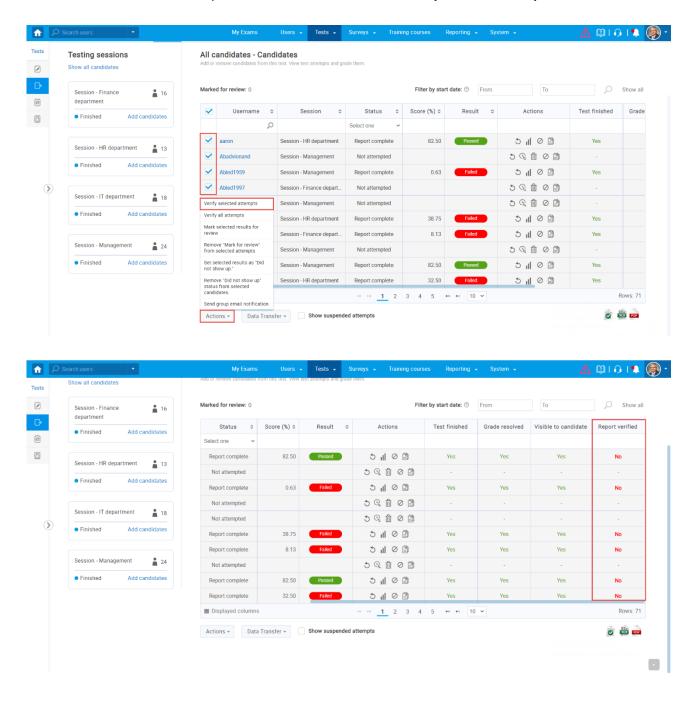

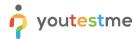

1. Click on an Excel icon to download a report.

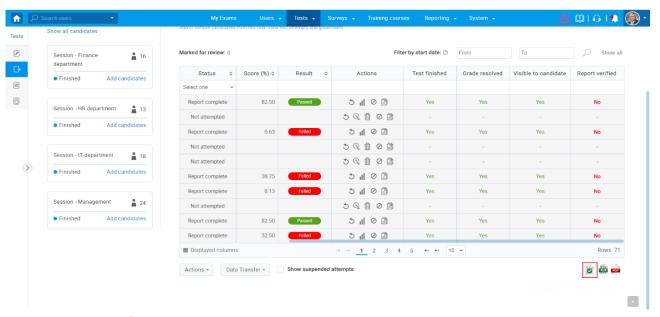

This is the preview of the exported report.

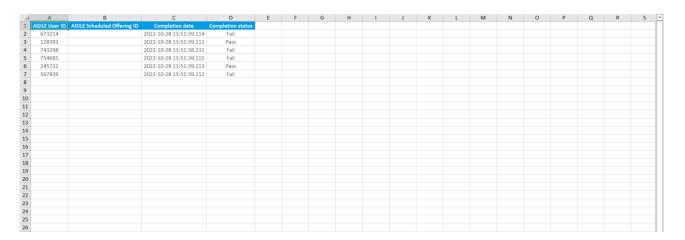